*НАУКОВІ ЗАПИСКИ Серія: Педагогічні науки Випуск 177, частина ІІ*

*Наукові інтереси*: методичні підходи моделювання та прогнозування стану довкілля (педагогічна та природничо-математична освіта).

# **INFORMATION ABOUT THE AUTHOR**

**SEMERNIA Oksana Mykolayivna** – Doctor of Pedagogical Sciences; Associate Professor, Associate Professor of the Department of Ecology of Kamianets-Podilskyi Ivan Ohiienko National University.

*Circle of research interests*: methodical approaches of modelling and prognostation of the environment (pedagogical and natural-mathematical education).

*Дата надходження рукопису 20.04.2019р.*

УДК 378.016:004.091.33:004.588

кандидат педагогічних наук, доцент, в.о. завідуючого кафедрою медичної інформатики, медичної та біологічної фізики Української медичної стоматологічної академії ORCID ID [0000-0002-2605-204X](https://orcid.org/0000-0002-2605-204X) e-mail: silkova.66@gmail.com **ОЛЕНЕЦЬ Світлана Юріївна** – викладач кафедри медичної інформатики, медичної та біологічної фізики Української медичної стоматологічної академії

# **ВИКОРИСТАННЯ GOOGLE CLASSROOM У ПРОЕКТНОМУ НАВЧАННІ ПІД ЧАС ВИВЧЕННЯ ПРЕДМЕТУ МЕДИЧНА ІНФОРМАТИКА**

**Постановка та обґрунтування актуальності проблеми***.* Освіту, як і інші сфери людської діяльності, не оминув процес інформатизації, що у свою чергу викликало необхідність впровадження та використання сучасних інформаційних технологій та можливостей, що надає мережа Internet. Це виражається як у формуванні цифрової освітньої спільноти так і у розвитку дистанційної освіти. У першу чергу це пов'язано з переходом певних видів діяльності навчального процесу до on-line середовища, що дозволяє вільному поширенню не лише знань, а і способів їх одержання.

**Аналіз останніх досліджень і публікацій.** Сервіс Google Classroom, призначений для організації навчального процесу з використанням переваг віртуальної середовища, було запущено у 2014 році [2, с.272]. Після чого його активно почали використовувати у багатьох українських вузах, наприклад Харківському національному університеті ім. В.Н. Каразіна чи Полтавському національному технічному університеті ім. Юрія Кондратюка. В основному сервіс набув поширення за кордоном, однак здебільшого дослідження та публікації присвячені самій платформі та її можливостям, а також технології застосування Google Classroom в шкільних навчальних курсах [5- 7]. Тому необхідність дослідження способів використання платформи особливо актуальна.

**Мета статті.** Метою дослідження є розгляд основних можливостей сервісу Google Classroom для використання його протягом вивчення усього курсу предмету Медична інформатика та керування роботою студентів під час виконання проектів.

**Методи дослідження.** Під час роботи було використано такі методи дослідження як спостереження, експеримент, порівняння та узагальнення результатів.

**Виклад основного матеріалу дослідження.** Google Classroom являється чудовим засобом для оптимізації роботи викладача під час керування проектною діяльністю студентів. Сервіс дозволяє педагогу швидко створювати, впорядковувати та приймати готові завдання, виставляти оцінки, залишати коментарі, давати доручення, прослідковувати їх виконання, робити оголошення. Також є можливість збереження робіт на Google Drive, роботи із Google Docs, Gmail, спілкування між учасниками створеної кімнати.

Даний додаток може стати у нагоді викладачу при керівництві роботою студентів, протягом виконання їх проекту. Адже це не лише полегшить комунікацію але і виведе її на якісно новий рівень.

Коли мова йде про метод проектів, то найчастіше мається на увазі, що встановлена мета реалізується за допомогою ретельної детальної розробки технології (проблеми), яка завершується цілком осмисленим, відчутним результатом, який можна застосовувати на практиці. Тобто результат діяльності студента можна осмислити, побачити і використати в реальному житті [4, с.376].

Проектний метод дозволяє студентам вирішувати проблеми з мінімальним керівництвом. Викладач при такому підході виступає консультантом, партнером, організатором пізнавальної діяльності. Здебільшого проекти є ініціативою викладача, але плануються та виконуються студентами самостійно, індивідуально або у групах. Результати проектів повинні мати матеріальний характер із відповідним оформленням. Це може бути відеофільм, альманах, [альбом,](http://ua-referat.com/%D0%90%D0%BB%D1%8C%D0%B1%D0%BE%D0%BC) плакат, комп'ютерна [газета,](http://ua-referat.com/%D0%93%D0%B0%D0%B7%D0%B5%D1%82%D0%B0) тощо. Форми продуктів

**СІЛКОВА Олена Вікторівна** –

ORCID ID [0000-0002-2810-6988](https://orcid.org/0000-0002-2810-6988) e-mail: [aira20aira@gmail.com](mailto:aira20aira@gmail.com) *НАУКОВІ ЗАПИСКИ Серія: Педагогічні науки Випуск 177, частина ІІ*

проектної діяльності також можуть бути подані у вигляді WEB-сайту, аналізу даних соціологічного опитування, відеофільму, відео кліпу, виставки, газети, журналу, макету, мультимедійного продукту, пакету рекомендацій, статті, навчального посібника та ін.[3, с.93].

При роботі з проектом варто виділити ряд характерних особливостей:

1. Перш за все це факт існування проблеми, яку необхідно вирішити у ході роботи. Причому проблема повинна бути особисто значимою для автора проекту, тим самим мотивуючи його до пошуків.

2. Мета проекту обов'язково має бути зрозумілою, реально досяжною. Її втіленням є проектний продукт, котрий створюється автором у ході роботи та являється засобом вирішення проблеми проекту.

3. У ході вирішення проблеми проекту корисно розбивати шлях на окремі етапи зі своїми проміжними завданнями. Кожен проміжний етап повинен бути відповідно роз'ясненим.

4. Перед розробкою плану роботи над проектом, зазвичай необхідно підібрати та опрацювати літературу із різних джерел, відібравши<br>необхілну: далі провести потрібні досліли не провести потрібні

експерименти, спостереження, дослідження, опитування, проаналізувавши і узагальнивши отримані дані; сформулювати висновки та записати на їх основі власну точку зору на вихідну проблему

проекту та способи її вирішення.<br>5. Проект повинен бути виконаним обов'язково у письмовій формі (здача так званого звіту про хід виконання, в якому описуються всі етапи проведеної роботи):

проблема проекту;

прийняті рішення та їх обґрунтування;

 проблеми, що виникали у ході роботи та способи їх подолання;

 аналіз зібраної інформації, проведені спостереження, опитувань;

 підведення підсумків, зроблені висновки, перспективи проекту.

Зручно створювати проект використовуючи комп'ютерні технології, наприклад, програми для створення публікацій і WEB-сайтів, комп'ютерних презентацій (Power Point), текстовий та графічний процесори, табличний процесор, пошук інформації в Інтернеті, електронну пошту, тощо (Рис.1).

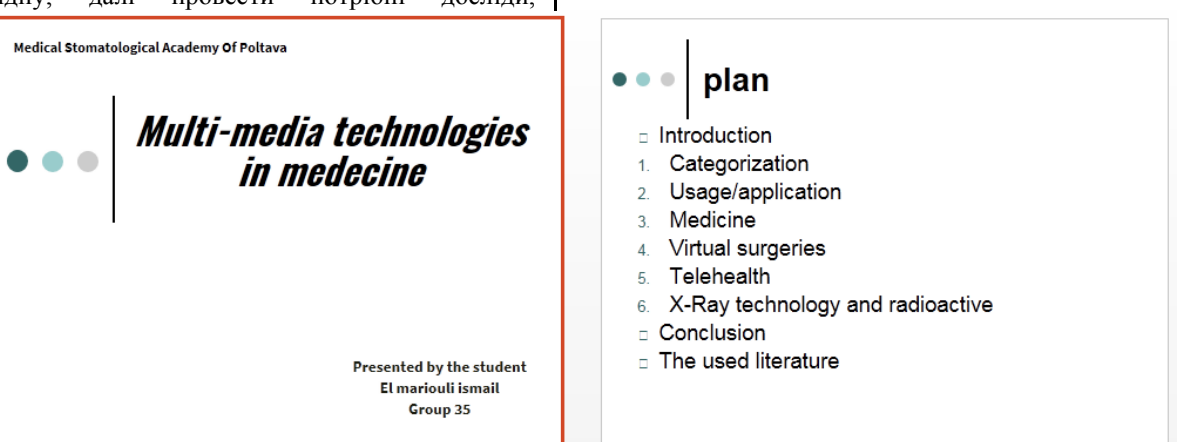

*Рис. 1. Приклад роботи студента, виконаний у Microsoft PowerPoint*

Створений відповідним чином, проект обов'язково має бути захищеним із презентацією результатів роботи. У ході презентації, автор повинен розповісти про хід виконання та показати його результати, таким чином продемонструвавши власні знання, досвід вирішення проблематики проекту та придбану у процесі роботи компетентність. Презентація проекту виконавцем – один із найважливіших етапів виконання, котрий передбачає самостійну оцінку автором виконаної ним роботи та одержаний досвід. Автор проекту повинен також бути готовим відповідати на запитання інших студентів протягом захисту.

Протягом керівництва проектною роботою іноземних студентів на заняттях із медичної інформатики було використано сервіс Google Classroom, що поєднав у собі наступні можливості:

1) *Унікальна спільнота*. Класу, що створювався було надано унікальний код, який можна було використати для приєднання до групи.

Зазвичай же адміністратор кімнати, тобто викладач, приєднував до класу студентів за їхньою e-mail адресою.

2) *Автоматизація роботи*. Завдання створювалося у формі Google-документа, а далі індивідуально поширювалося для кожного учасника.

3) *Термін виконання.* Сервіс дозволяє вказувати термін виконання роботи. Якщо учасник класу надавав завдання раніше, з'являвся статус «Перегляд» і дозволяв викладачу робити відповідні маніпуляції.

4) *Редагування*. Після того як студент приступив до своєї роботи, викладач мав можливість забезпечувати зворотний зв'язок у той момент, коли студент знаходився у статусі «Перегляд» («Viewing»). Після повернення роботи студенту, відповідний статус змінювався на «Редакція» («Edit»), після чого можна було продовжувати роботу із завданням.

5) *Огляд.* Як викладачі, так і студенти мали можливість переглядати усі додані завдання в основному вікні Google Classroom.

6) *Зв'язок із аудиторією.* Робота у класі відбувалася також за рахунок можливості підтримувати зв'язок і бути в курсі виконання кожного завдання учасників групи.

Найбільшою ж перевагою сервісу Google Classroom являлося те, що викладач тримав руку на пульсі виконання студентом проекту протягом кожного етапу. Також він мав змогу надати за необхідності додаткові матеріали, консультацію або<br>будь-яку іншу допомогу. Відповідно існує будь-яку іншу допомогу. Відповідно існує мобільний додаток, котрий дозволяє завжди бути на зв'язку [1, с.55].

**Висновки з дослідження і перспективи подальших розробок.** Таким чином, протягом вивчення курсу медичної інформатики для студентів іноземного факультету було створено клас у відповідному сервісі Google Classroom, що дозволило підтримувати ефективну комунікацію з педагогом, протягом виконання проекту. У подальшому планується впровадити даний сервіс і для студентів інших факультетів, а також використати його при керуванні гуртками або ж творчими роботами, такими як наприклад олімпіада або різноманітні квести.

### **СПИСОК ДЖЕРЕЛ**

1.Olenets S. Yu. Using the google classroom application in project education. *News of Science and Education*. Sheffield, 2018. NR4 (60). S. 51–55.

2.Кислова О. Н. Опыт преподавания с использованием *Инновационные технологии в современном образовании.* 2016. С. 272–277.

3.Сілкова О. В., Оленець С. Ю. Особливості використання проектного навчання у вищому навчальному закладі. *Zbior artykulow naukowych «Pedagogica. Priorytetowe obszary badawcze: od teorii do praktyki»*, 30-31.05.2016. Том 2. Іновації в області навчання. Люблін, 2016. С. 92–94.

4.Фатєєва І. А., Канатніковим Т. Н. Метод проектів як пріоритетна інноваційна технологія в освіті. *Молодий вчений*. 2013. №1. С. 376–378.

5.Renard L. The beginners guide to Google Classroom. *Bookwidgets teacher blog*. 2017. URL: https://www.bookwidgets.com/blog/2017/05/the-beginnersguide-to-google-classroom (дата звернення: 24.03.2019).

6.lynch M. How to use google classroom. *The tech edvocate*. 2018. URL: https://www.thetechedvocate.org/usegoogle-classroom/ (дата звернення: 24.03.2019).

7.Catapano J. Technology in the Classroom: A Look at Google Classroom. *Hot Tips & Topics.* URL: https://www.teachhub.com/technology-classroom-lookgoogle-classroom (дата звернення: 24.03.2019).

#### **REFERENCES**

1.Olenets, S. Yu. (2018). Using the google classroom application in project education. *News of Science and Education*. Sheffield, №4(60), 51–55.

2.Kislova, O. N. (2016). Opyt prepodavaniya s ispolzovaniyem vozmozhnostey Google Klassa [Тeaching Experience Using the Features of Google Class].

*Innovatsionnyye tekhnologii v sovremennom obrazovanii,* 272–277.

3.Silkova, O. V. and Olenets, S. Yu. (2016). Оsoblyvosti vykorystannia proektnoho navchannia u vyshchomu navchalnomu zakladi [Peculiarities of using project training in higher educational institution]. *Pedagogica. Priorytetowe obszary badawcze: od teorii do praktyki* : zbior artykulow naukowych, №2., 92–94.

4.Fatieieva, I. A. and Kanatnikovym, T. N. (2013). Metod proektiv yak priorytetna innovatsiina tekhnolohiia v osviti [The method of projects as a priority innovative technology in education]. *Molodyi vchenyi*, №1, 376–378.

5.Renard, L. (2017). The beginners guide to Google Classroom [Elektronnyi resurs]. *Bookwidgets teacher blog,* available at: https://www.bookwidgets.com/blog/2017/05/thebeginners-guide-to-google-classroom (accessed 24 March 2019).

6.lynch, M. (2018). How to use google classroom. *The tech edvocate*, available at: https://www.thetechedvocate.org/use-google-classroom/ (accessed 24 March 2019).

7.Catapano, J. Technology in the Classroom: A Look at Google Classroom. *Hot Tips & Topics,* available at: https://www.teachhub.com/technology-classroom-lookgoogle-classroom (accessed 24 March 2019).

#### **ВІДОМОСТІ ПРО АВТОРІВ**

**СІЛКОВА Олена Вікторівна** – доцент, кандидат педагогічних наук, виконуючий обов'язки завідуючого кафедрою медичної інформатики, медичної та біологічної фізики Української медичної стоматологічної академії.

*Наукові інтереси:* теорія і методика навчання, комп'ютерні технології в медичній освіті.

**ОЛЕНЕЦЬ Світлана Юріївна** – викладач кафедри медичної інформатики, медичної та біологічної фізики Української медичної стоматологічної академії.

*Наукові інтереси:* теорія та методика викладання, інноваційні технології в освіті.

### **INFORMATION ABOUT THE AUTHORS**

**SILKOVA Olena Viktorovna** – Candidate of Pedagogic sciences, associate professor, acting director Head of the Department of Medical Informatics, Medical and Biological Physics of the Ukrainian Medical Stomatological Academy

*Circle of research interests:* theory and methods of teaching, computer technologies in medical education.

**OLENETS Svitlana Yuriivna** – teacher of the Department of Medical Informatics, Medical and Biological Physics of the Ukrainian Medical Stomatological Academy.

*Circle of research interests*: theory and teaching methods, innovative technologies in education.

*Дата надходження рукопису 28.03.2019р.*